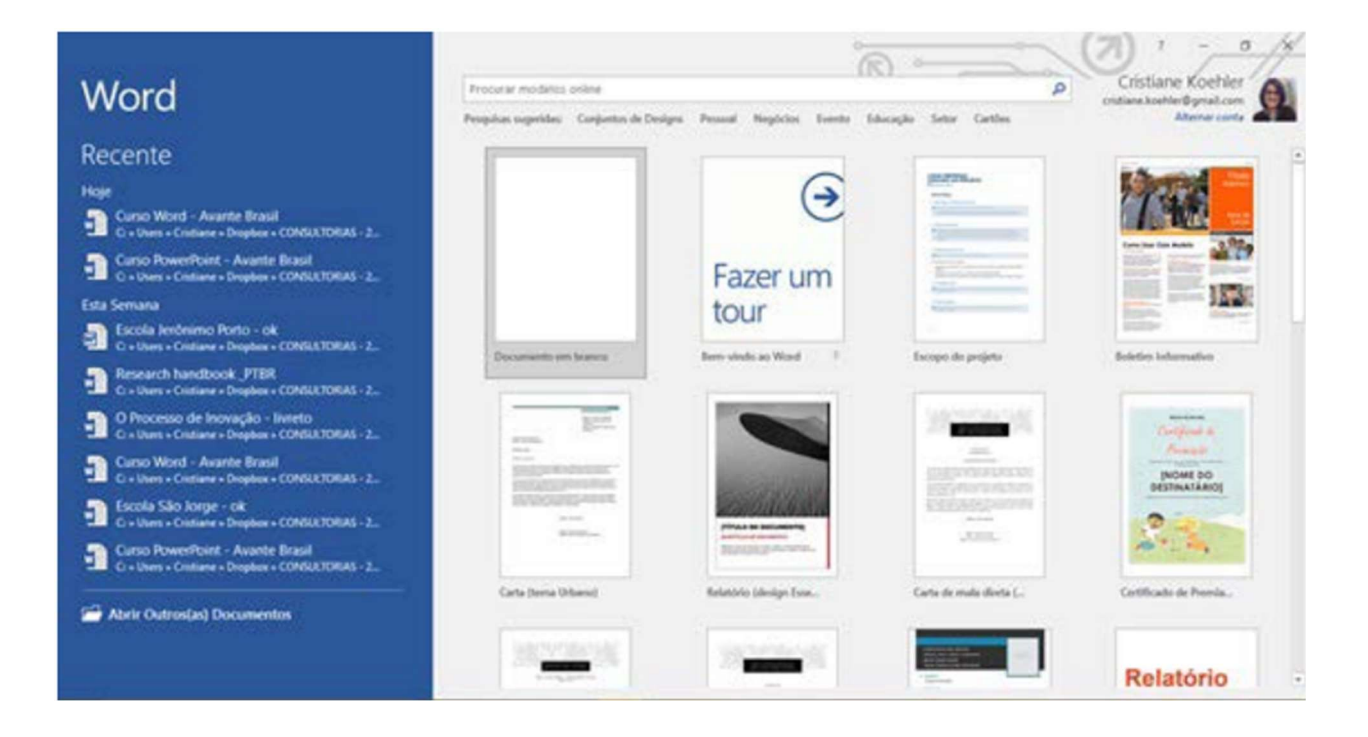

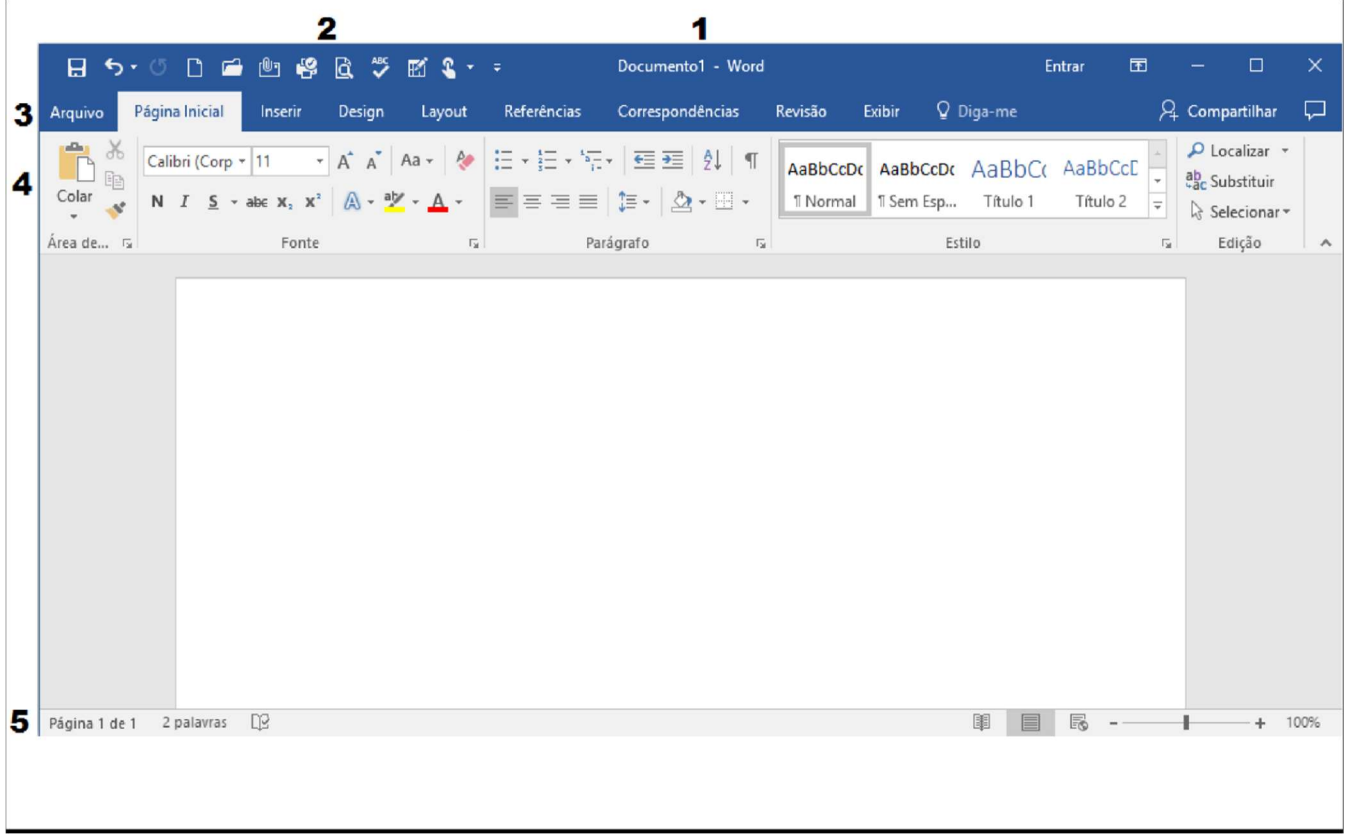

## **AMBIENTE DO PROGRAMA**

- BARRA DE TÍTULO: Exibe o nome do arquivo e do programa  $1<sub>r</sub>$
- BARRA DE FERRAMENTAS DE ACESSO RÁPIDO: Exibe os botões de  $2<sup>2</sup>$ gerenciamento mais utilizados pelo usuário. Ex: Novo - Abrir e Salvar.
- FAIXA DE OPÇÕES: Permite ao usuário exibir os comandos relativos as  $3.$ referencias da Faixa de Opções. Ex: Pagina Inicial - Inserir e Correspondências.
- BOTÕES DA BARRA DE FERRAMENTAS: Exibe os Botões relativos ao item 4. acionado da Faixa de Opções.
- BARRA DE STATUS: exibe informações relativas as tarefas executadas no 5. programa. Ex: página atual e total de páginas.

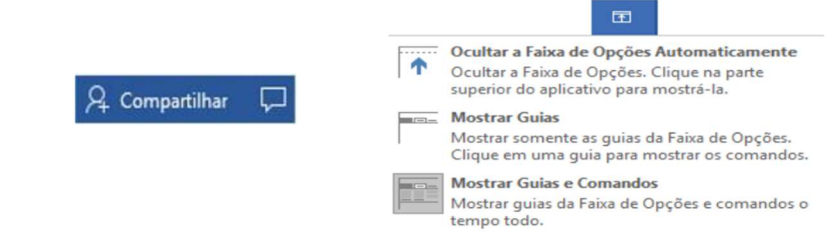

## TRABALHANDO COM FONTES

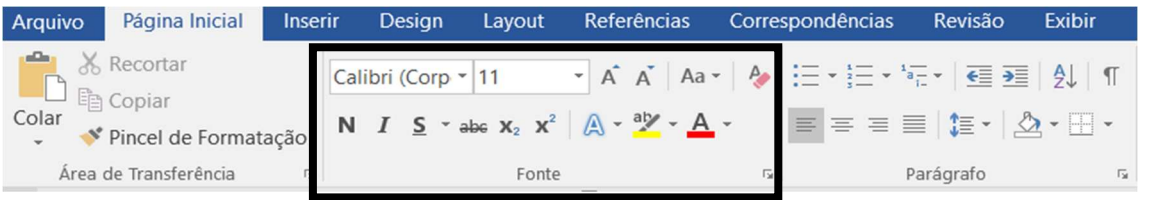

Entre no site www.evandrojv.com.br  $\rightarrow$  Sua guia de curso  $\rightarrow$  Baixe o arquivo texto1.txt

Abra o Word abra um arquivo novo e cole o texto dentro da área de trabalho do Word

Depois das configurações crie uma pasta sua dentro do disco local C: e salve este arquivo dentro dele